1

## **SONY**

# RealShot Manager Advanced

Video Management Software for 1 camera. Order Code: IMZ-NS101M

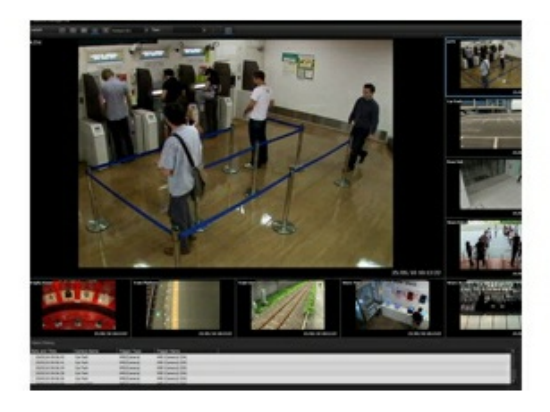

 $\bigcirc$   $\bigcirc$   $\bigcirc$ mechanism for video is ever increasing. Sony recognized this trend early on, and has been focused on developing products and solutions aligned with it. Now Sony is pleased to announce the introduction of the IMZ-NS100 Series Intelligent Monitoring Software, which can be installed on your own Microsoft ® Windows ® server to monitor and control 1, 4, 9, 16 or 32 network cameras (IMZ-NS101, IMZ-NS104, IMZ-NS109, IMZ-NS116, and IMZ-NS132, respectively). The IMZ-NS100 Series is easy to use and free from complicated operation - users find it simple to set up connected cameras and to set frame rates for recording. They can also easily monitor, search, and play back events with intuitive manipulation. A scalable security system can be set up in client/server configuration using more than one server installed with the IMZ-NS100 Series and/ or using the NSR-1000 Series Video Network Surveillance Server from Sony (which is perfectly compatible with the IMZ-NS100 Series). This system can be controlled by a common user management interface, which allows the administrator to freely set up the access level of each user. With the IMZ-NS100 Series, you can start an HD-ready video network surveillance system in the scale and configuration that's ideal for current conditions, and expand this system in the future.

### **Open Platform**

The IMZ-NS100 Series can be used not only with Sony's network cameras but also with other major brand network cameras.

### **Quick Setup & Easy Operation**

With the set-up wizard, you can set up the cameras in a simple and straightforward manner. With Sony's IP cameras, for example, the IMZ-NS100 Series instantly recognizes the IP addresses of connected cameras and registers them automatically. You do not need to check the IP addresses or go into multiple menus. The settings for recording are also easy. If you select "Automatic Schedule Record", for example, you only need to input the recording duration (i.e., the number of days that data is left in the storage area). The IMZ-NS100 Series checks the HDD storage area and sets the best frame rate for recording. You do not need to check the storage area in your PC or calculate the frame rate yourself.

#### **Intuitive Main GUI**

With the user-friendly GUI, you can use various monitoring functions with intuitive operation, such as drag-and-drop. You can also run a quick search, and playback recorded images, while monitoring.

#### **Scalability and Flexibility**

The IMZ-NS100 series can be installed on your own Microsoft Windows server to monitor and control 1, 4, 9, 16 or 32 network cameras, respectively. As your

2

surveillance requirements grow, you can simply add new servers with the IMZ-NS100 Series installed and/or the NSR-1000 Series, Sony's video network surveillance server which is perfectly compatible with the IMZ-NS100 Series. You can easily set up a scalable security system in client/server configuration.

### Features **Automatic Camera Registration**

Defined and set by the user, these filters set parameters to trigger alarms or perform preset actions if a 'virtual environment' is violated against prescribed conditions.

#### **Simple Recording Setup**

The settings for recording are also easy. If you select "Automatic Schedule Record", for example, you only need to input the recording duration (i.e., the number of days that data is left in the storage area). The IMZ-NS100 Series checks the HDD storage area and sets the best frame rate for recording. You do not need to check the storage area in your PC or calculate the frame rate yourself.

#### **Intuitive Main GUI**

With the user-friendly GUI, you can use various monitoring functions with intuitive operation, such as drag-and-drop. You can also run a quick search, and playback recorded images, while monitoring.

#### **Drag-and-drop Operation**

All connected cameras are shown in a tree configuration in the Camera Pane. By dragging a camera icon and dropping it onto a Monitor Frame, you can easily view live images from a camera.

#### **Easy-to-use Monitoring Functions**

Each Monitor Frame shows the status of the video (live or recorded), and the name of the camera, above each video image. Up to 8 x 8 Monitor Frames can be used. By double clicking a specific Monitor Frame, the display is switched to Single Monitor Frame mode as below.

#### **Hot Spot Monitoring/Dual Monitor Support**

A specific window in a multi-camera view (i.e., a larger window within the multi-camera window) can be assigned as the Hot Spot area, or a second monitor may be used for this purpose. The Hot Spot area is used to display an image of interest to get a more detailed view. This image can be manually selected or triggered by an alarm.

#### **Camera Pan/Tilt/Zoom Control**

PTZ network cameras from Sony and other supported brands can be controlled by the Camera Control pane. In PTZ Direct Control mode, when a point in the image is clicked, the camera automatically pans and tilts to make that point the centre of the image. You can also zoom into the image simply by dragging out the specified area of the image with a mouse.

#### **Audio Monitoring**

The sound from a microphone connected to the camera can be monitored at the IMZ-

#### NS100 Series.

#### **Quick Search and Playback While Monitoring**

If you click PLAYBACK in the Monitor Control pane, you can play back the images recorded a certain number of seconds before (this is initially set in the GUI Setting menu). You can also quickly search for the recorded image by date/time search in the Monitor Control pane.

#### **Alarm List Playback**

When an alarm recording is executed, the date, time, and the camera name are noted in the Alarm List. Simply by double-clicking a line in the alarm list, you can play back the recorded image.

#### **Playback Control and Data Export**

With the Playback Control pane, you can control the playback functions such as slow and reverse/forward. You can also export the still or moving images of your specified date and time to external media, such as CD-R, DVD-R, and USB Flash Memory.

#### **Customised Layouts**

The Layout Editor is a powerful feature that creates customized site layouts and allows the user to insert backgrounds (e.g., a floor plan or campus layout), camera icons, and company logos.

#### **Normal Search**

You can search for specific images by setting search conditions such as the camera name, date, time, and the type of recording

#### **Object Search**

You can search for specific images in the recorded video using intelligent functions. There are two types of search. Post VMD (Video Motion Detection), and VMF (Video Motion Filter). With Post VMD, you can search for images in the recorded video with search conditions that are set after the recording, such as specific object movements. With VMF, you can search for images in the recorded video using DEPA (Distributed Enhanced Processing Architecture) system features. With a VMF search, you should record metadata with DEPA-enabled cameras during the video recording. For example, you can count the number of people who passed a line that is set on the screen. (Please refer to "DEPA")

#### **DEPA**

In conventional video analytic systems, the camera only sends video images to recorders, and video image analysis is processed solely on the recorder side. In Sony's DEPA system, the DEPA-enabled camera sends to the DEPA-enabled recorder not only video images but also related metadata such as the camera ID, date/time, and information about the shot object (size and position). The recorder checks this metadata with a search filter called a VMF (Video Motion Filter), to send an alarm signal when the metadata matches a preset condition of the VMF. Since the partial image processing is done on the camera side, the system can be configured in a much simpler manner, and can be expanded more easily.

#### **Search Results by Timeline or List**

The search result is displayed either by timeline or list. In a timeline chart, search results are displayed in different colours depending on the type of recording. You can easily playback video just by clicking on a specific part of the timeline, or on the list.

#### **Alarm/Event Recording**

There are two types of alarm-triggered recording. Alarm and Event (i.e., Activity) Recording. While it is important to initiate recordings based on video motion detection

or alarm signal input, it is also helpful if the user can define what is considered an alarm. For example, a camera may be looking at an area where there are people moving about during office hours, but the recording of such motion should not be considered a true alarm; it is rather a normal event or activity. However, such motion out of office hours should be considered a true alarm, and an action or alert needs to be initiated. The former is performed by Event Recording and the latter by Alarm Recording. The date/time of Alarm Recording is listed in an Alarm List in the main GUI (but this does not occur with Event Recording). Having this capability accomplishes two things. it saves on storage (with motion/alarm recording only), and reduces seek times

when searching Alarms and Events.

#### **Schedule Recording with Alarm Marking**

While using Schedule Recording, the time when the alarm is detected can be marked in the timeline. This function enables images to be searched quickly.

#### **Flexible User Management Setting**

All access to the IMZ-NS100 Series is managed by user authorization, which is set by the system administrator. The administrator can simply provide each user with a permission level selected from the five ready-made levels of operational permission, or set the accessibility in a more customized way. The accessible cameras for each user can be set for each camera, or for each IMZ-NS100 Series. When the system is configured with more than one IMZ-NS100 Series and/or with one or more NSR-1000 Series of network servers, all user information is shared throughout the whole system.

#### **MPEG4/JPEG Dual Stream**

Connected with Sony's major network cameras \*1, the IMZ-NS100 Series can accept both JPEG and MPEG4 from cameras at the same time. With a limited storage capacity, for example, you can monitor live video via MPEG4 at frame rates as high as 30 fps, and record video via JPEG at frame rates as low as 1 fps. \*1 SNC-RX570/RX550/RX530, SNC-RZ50, SNC-DF85/DF80/DF50, SNC-DM160/DM110, SNC-CS50/CS20, SNC-CM120, and later models.

#### **Light Funnel Control for Higher Sensitivity**

Light Funnel is a technology in Sony's megapixel network cameras to provide higher sensitivity. By combining the information of four pixels and handling them as a single pixel, this type of camera provides sensitivity four times higher than conventional cameras. With the IMZ-NS100 Series, there is a menu to control the Light Funnel settings of applicable cameras; this simplifies control. (Please note that when Light Funnel technology is applied to a 1280 x 960 image, its size becomes 640 x 480.)

## Specifications **Operating System**

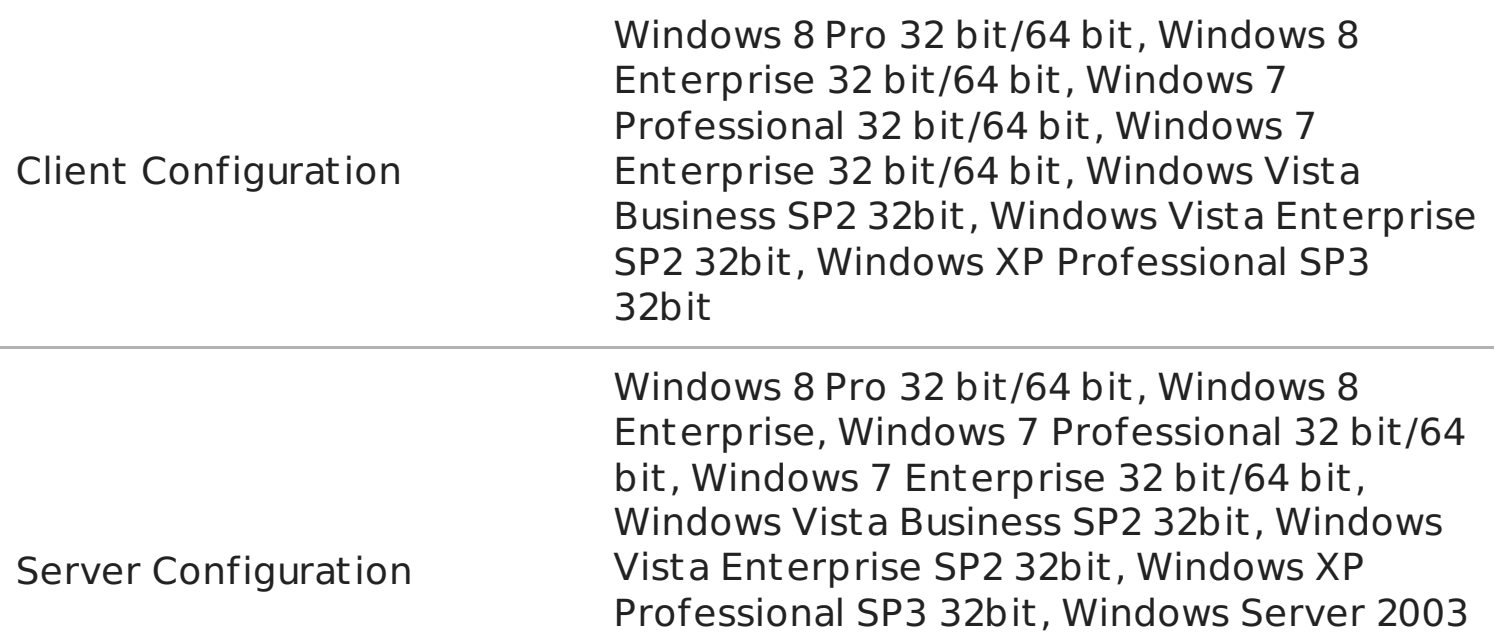

Standard Edition SP2 32bit, Windows Server 2008 Standard Edition SP2 32bit, Windows Server 2008 R2 Standard 32 bit/64 bit

 $\boldsymbol{\varDelta}$ 

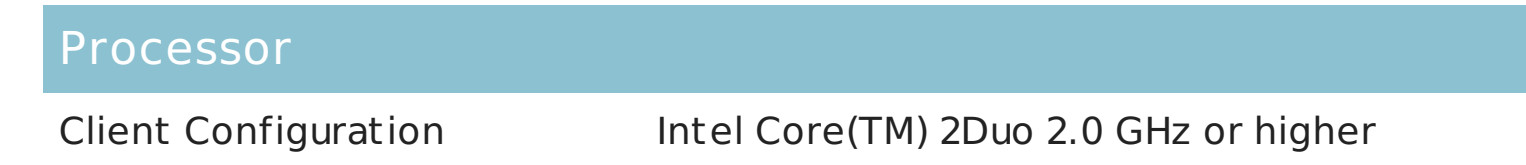

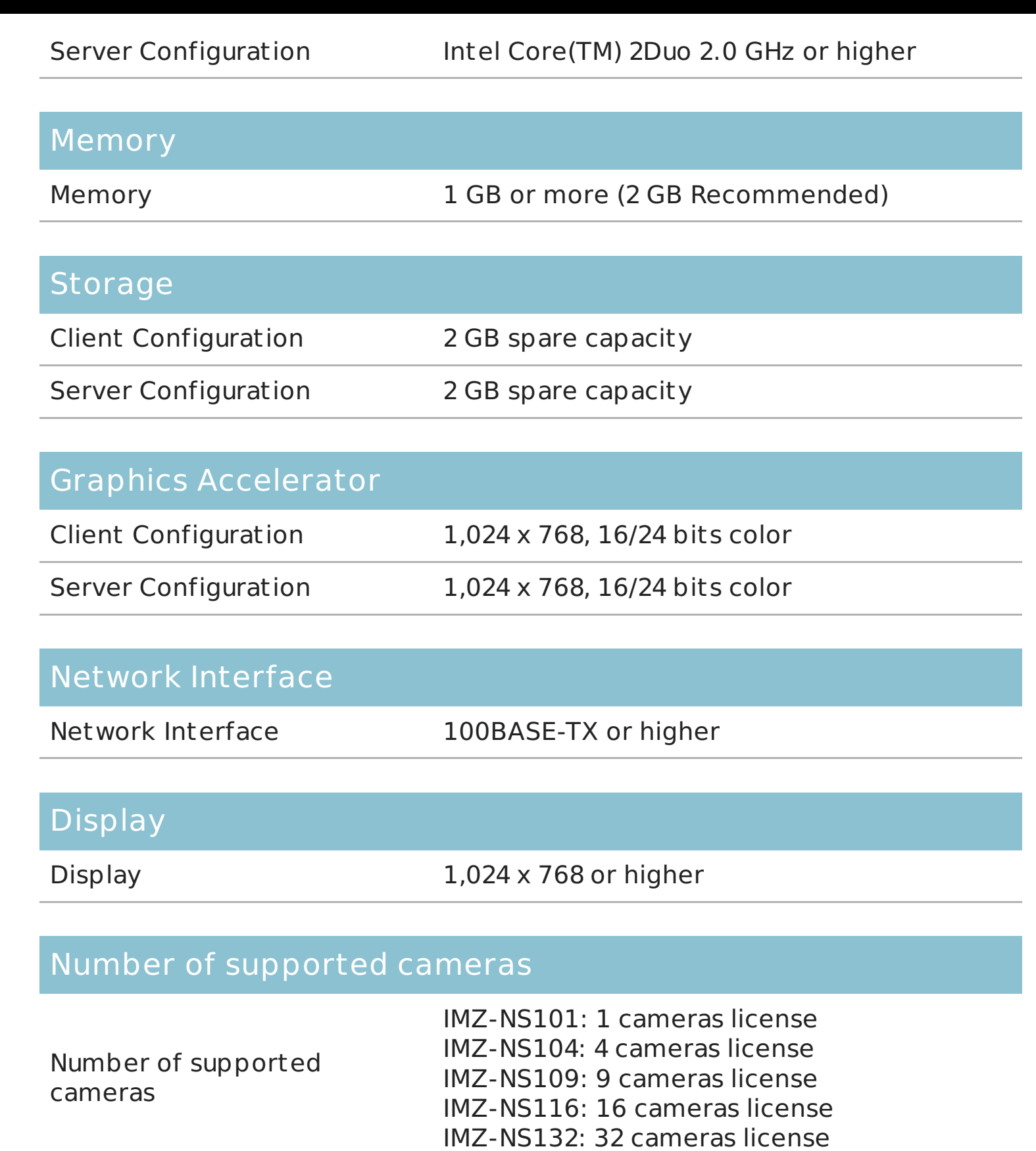

# **SONY**

## Gallery

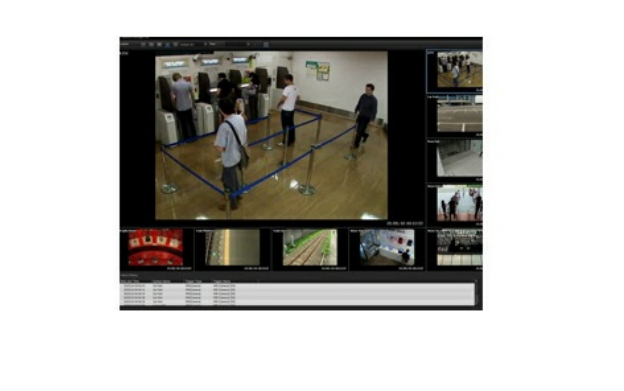